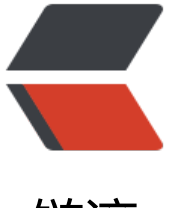

链滴

## MyCat [的 Do](https://ld246.com)ckerfile

作者:QForever

- 原文链接:https://ld246.com/article/1589340848268
- 来源网站: [链滴](https://ld246.com/member/QForever)
- 许可协议:[署名-相同方式共享 4.0 国际 \(CC BY-SA 4.0\)](https://ld246.com/article/1589340848268)

## **MyCat的Dockerfile**

# 指定要生成的镜像的基础镜像,开头第一句话必须也只能是FROM FROM java:8-jre # 指定作者是谁 MAINTAINER <DeKuan dev@dekuan.org> # 标签,键值对方式 LABEL Description="MyCat MySQL server" # 定义环境变量 ENV mycat-version Mycat-server-1.6.5-release-20191127214730-linux.tar.gz # 使用USER指定用户后,Dockerfile中其后的命令RUN、CMD、ENTRYPOINT都将使用该用户。镜 构建完成后,通过docker run运行容器时,可以通过-u参数来覆盖所指定的用户。 USER root # 复制文件 COPY ./mycat-server/Mycat-server-1.6.5-release-20191127214730-linux.tar.gz / # 执行解压命令 RUN tar -zxf /Mycat-server-1.6.5-release-20191127214730-linux.tar.gz # 定义环境变量 ENV MYCAT\_HOME=/mycat # 定义环境变量 ENV PATH=\$PATH:\$MYCAT\_HOME/bin # 容器启动后工作的目录 WORKDIR \$MYCAT\_HOME/bin # 授权 RUN chmod u+x ./mycat # 暴露的端口 EXPOSE 8066 9066 # 容器启动时候执行的命令 CMD ["./mycat","console"]

## **构建名字为mycat版本为1.0.0的镜像**

docker build -t mycat:1.0.0 .

## **查看docker的LABEL**

docker inspect mycat